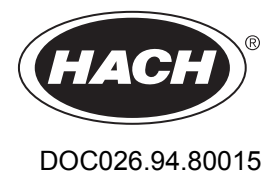

# **FL900 Serisi Akış Kaydedici**

11/2014, Baskı 7 **Kullanım Kılavuzu**

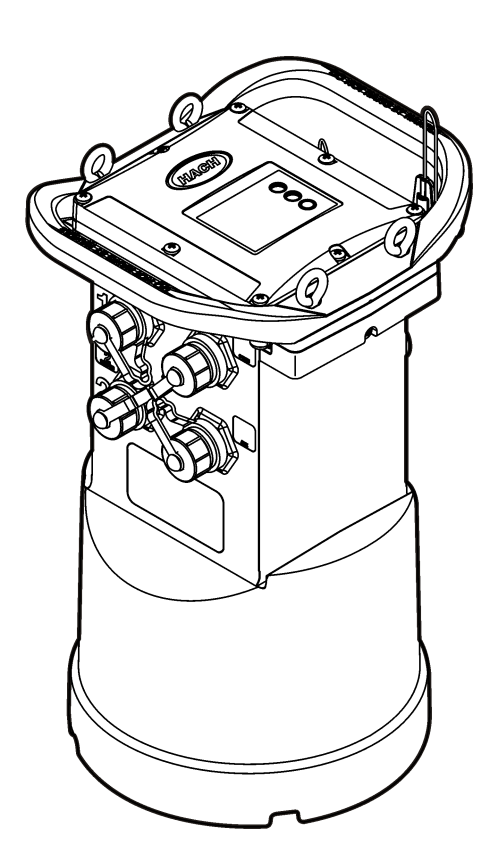

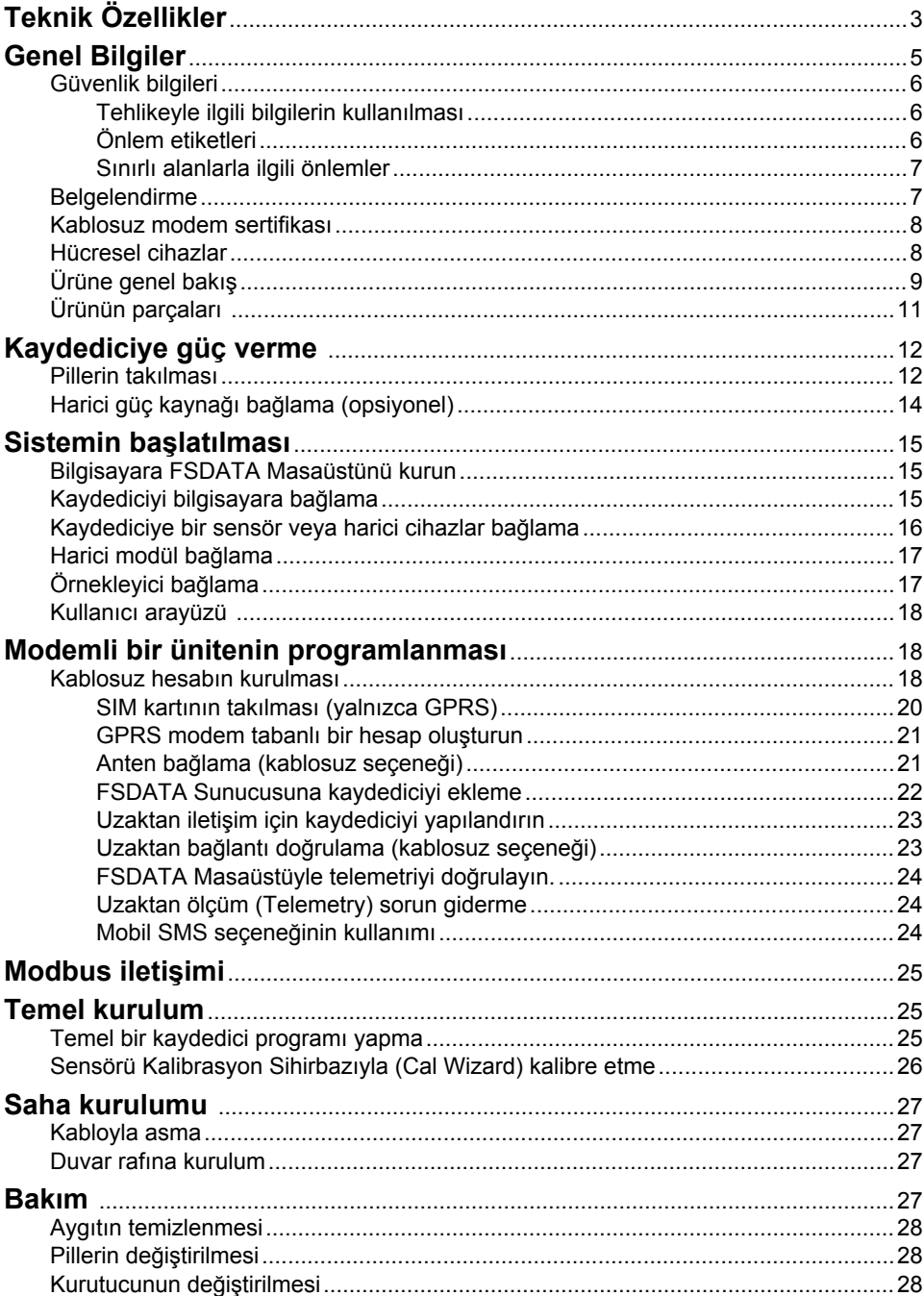

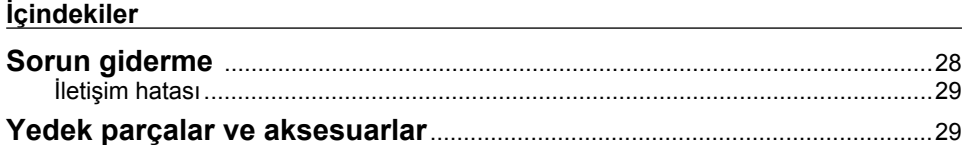

# <span id="page-4-0"></span>**Teknik Özellikler**

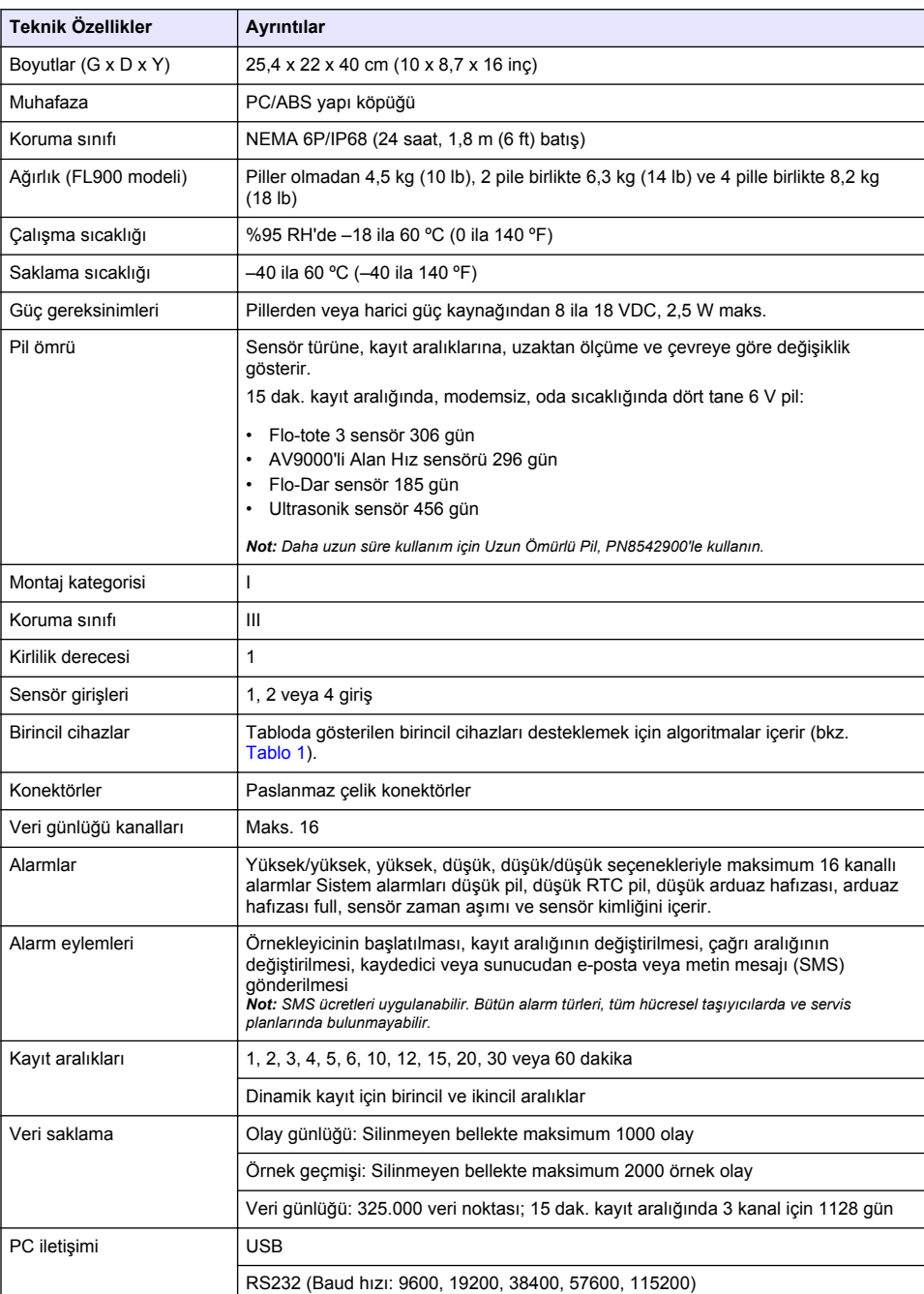

Teknik özellikler, önceden bildirilmeksizin değiştirilebilir.

<span id="page-5-0"></span>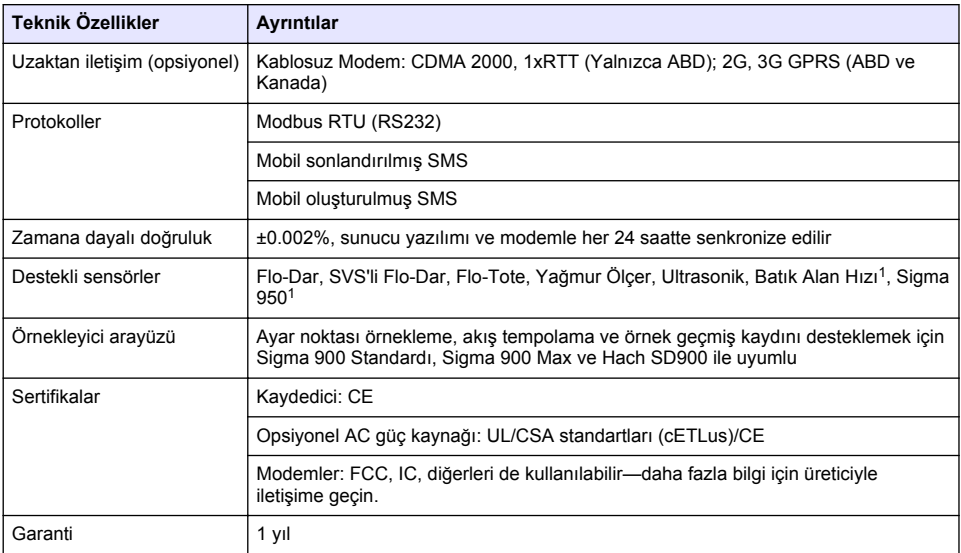

### **Tablo 1 Desteklenen birincil cihazlar**

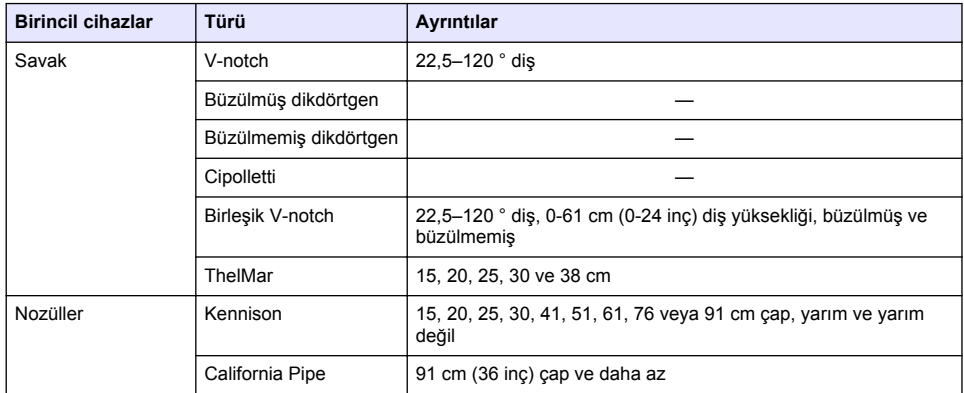

<sup>1</sup> Bu cihaz, harici bir modülle bağlanır Bkz. [Harici cihazlar](#page-31-0) sayfa 30.

<span id="page-6-0"></span>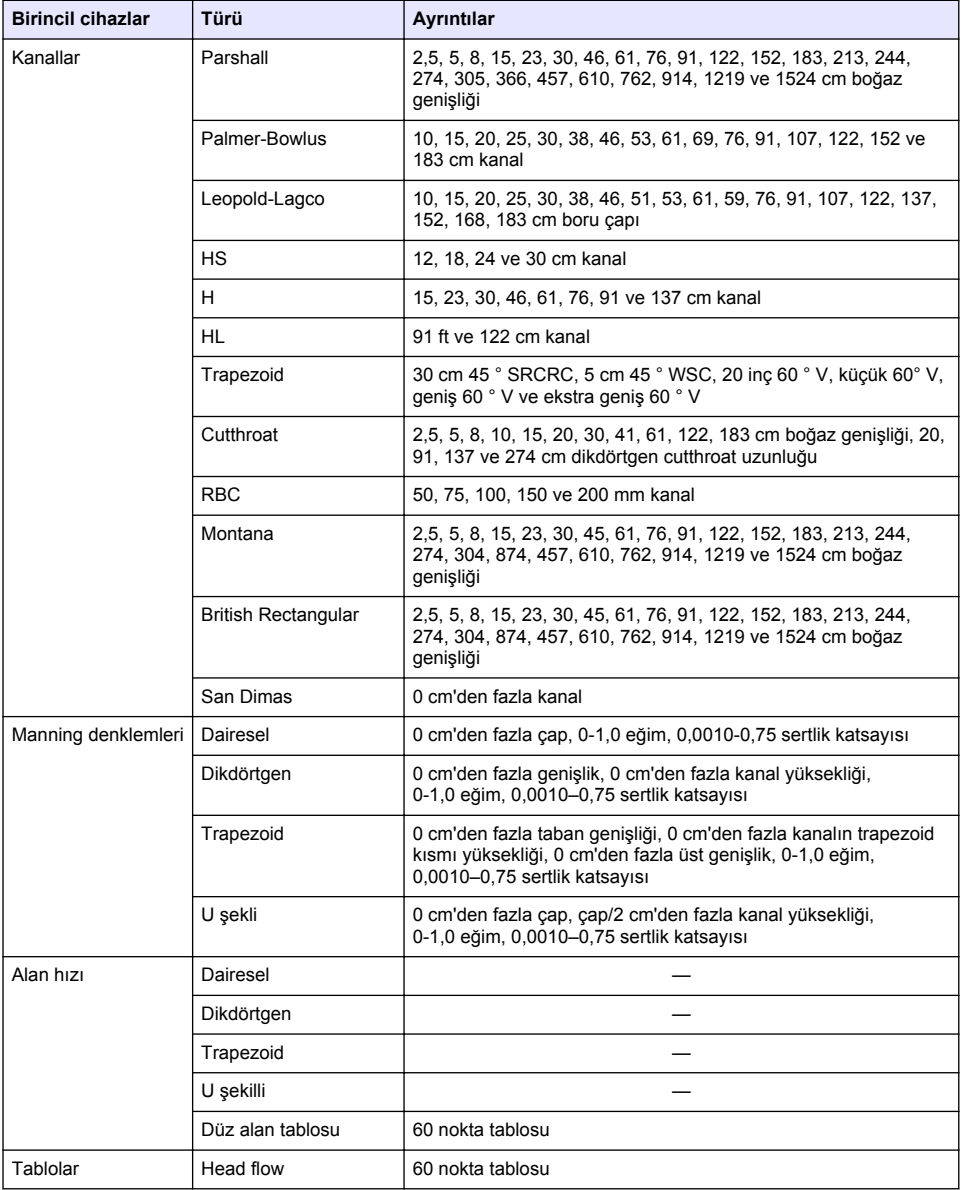

### **Tablo 1 Desteklenen birincil cihazlar (devamı)**

# **Genel Bilgiler**

Hiçbir durumda üretici, bu kılavuzdaki herhangi bir hata ya da eksiklikten kaynaklanan doğrudan, dolaylı, özel, tesadüfi ya da sonuçta meydana gelen hasarlardan sorumlu olmayacaktır. Üretici, bu kılavuzda ve açıkladığı ürünlerde, önceden haber vermeden ya da herhangi bir zorunluluğa sahip olmadan değişiklik yapma hakkını saklı tutmaktadır. Güncellenmiş basımlara, üreticinin web sitesinden ulaşılabilir.

# <span id="page-7-0"></span>**Güvenlik bilgileri**

### *B İ L G İ*

Üretici, doğrudan, arızi ve sonuç olarak ortaya çıkan zararlar dahil olacak ancak bunlarla sınırlı olmayacak şekilde bu ürünün hatalı uygulanması veya kullanılmasından kaynaklanan hiçbir zarardan sorumlu değildir ve yürürlükteki yasaların izin verdiği ölçüde bu tür zararları reddeder. Kritik uygulama risklerini tanımlamak ve olası bir cihaz arızasında prosesleri koruyabilmek için uygun mekanizmaların bulunmasını sağlamak yalnızca kullanıcının sorumluluğundadır.

Bu cihazı paketinden çıkarmadan, kurmadan veya çalıştırmadan önce lütfen bu kılavuzun tümünü okuyun. Tehlikeler ve uyarılarla ilgili tüm ifadeleri dikkate alın. Aksi halde, kullanıcının ciddi şekilde yaralanması ya da ekipmanın hasar görmesi söz konusu olabilir.

Bu cihazın korumasının bozulmadığından emin olun. Cihazı bu kılavuzda belirtilenden başka bir şekilde kullanmayın veya kurmayın.

#### **Tehlikeyle ilgili bilgilerin kullanılması**

### **T E H L İ K E**

Olması muhtemel veya yakın bir zamanda olmasından korkulan, engellenmediği takdirde ölüm veya ciddi yaralanmaya neden olacak tehlikeli bir durumu belirtir.

**U Y A R I**

Önlenmemesi durumunda ciddi yaralanmalar veya ölümle sonuçlanabilecek potansiyel veya yakın bir zamanda meydana gelmesi beklenen tehlikeli durumların mevcut olduğunu gösterir.

### **AD İKKAT**

Daha küçük veya orta derecede yaralanmalarla sonuçlanabilecek potansiyel bir tehlikeli durumu gösterir.

*B İ L G İ*

Engellenmediği takdirde cihazda hasara neden olabilecek bir durumu belirtir. Özel olarak vurgulanması gereken bilgiler.

#### **Önlem etiketleri**

Cihazın üzerindeki tüm etiketleri okuyun. Talimatlara uyulmadığı takdirde yaralanma ya da cihazda hasar meydana gelebilir. Cihaz üzerindeki bir sembol, kılavuzda bir önlem ibaresiyle belirtilir.

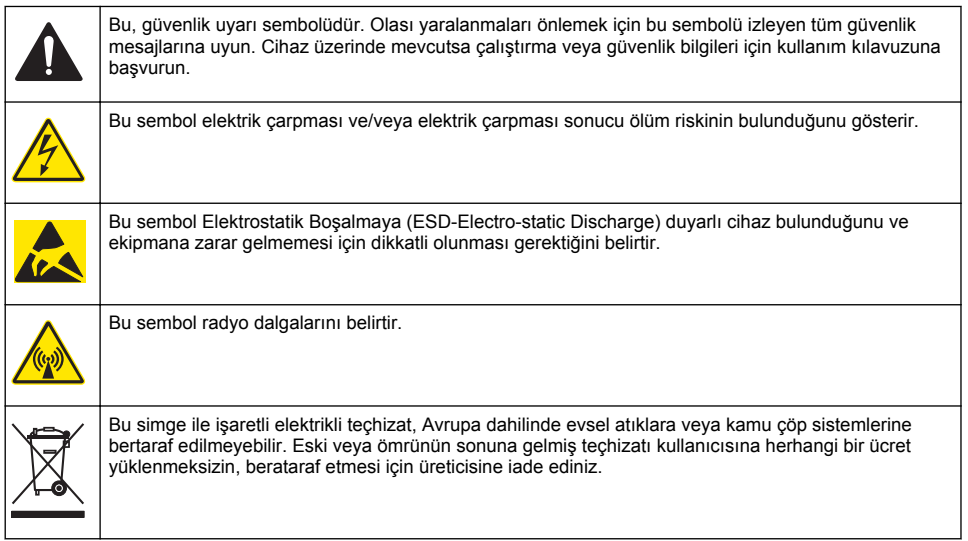

# **A TEHLİKE**

<span id="page-8-0"></span>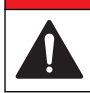

Patlama tehlikesi. Kapalı alanlara girmeden önce giriş öncesi testleri, havalandırma, giriş prosedürleri, tahliye/kurtarma prosedürleri ve iş güvenliği uygulamalarıyla ilgili eğitim şarttır.

Aşağıdaki bilgiler, kullanıcıların sınırlı alanlara girişle ilgili tehlikeleri ve riskleri anlamaları için sağlanmıştır.

OSHA'nın CFR 1910.146 sayılı Dar Alanlar İçin Gerekli İzin konulu nihai düzenlemesi 15 Nisan 1993 itibariyle yasa hükmünü almıştır. ABD'de 250.000'i aşkın endüstriyel tesisi doğrudan etkileyen bu yeni standart, dar alanlarda çalışanların sağlığını ve güvenliğini korumak için hazırlanmıştır.

#### **Sınırlı alanın tanımı:**

Sınırlı alan, aşağıdaki koşulların bir ya da daha fazlasına sahip (veya potansiyeli olan) herhangi bir yer veya çevrili alandır:

- %19,5'ten daha az ya da %23,5'ten daha fazla oksijen yoğunluğuna ve/veya 10 ppm'den daha fazla sülfür  $(H<sub>2</sub>S)$  yoğunluğuna sahip atmosfer.
- Gaz, buhar, nem, toz veya lifler yüzünden tutuşabilen veya patlayıcı olabilen atmosfer.
- Temas veya soluma üzerine yaralanma, sağlık bozulması veya ölüme sebep olabilecek toksik maddeler.

Sınırlı alanlar insanların bulunması için tasarlanmamıştır. Bu alanlara giriş sınırlıdır ve bilinen veya potansiyel tehlikelere sahiptir. Menholler, bacalar, borular, fıçılar, anahtar kasaları ve benzeri yerler sınırlı alanlara örnektir.

Tehlikeli gazların, buharların, nemlerin, tozların ve liflerin olabileceği sınırlı alanlara ve/veya yerlere girilmeden önce standart güvenlik önlemlerine daima uyulmalıdır. Sınırlı bir alana girilmeden önce, sınırlı alana girişle ilgili tüm prosedürleri bulup okuyun.

### **Belgelendirme**

#### **Kanada Radyo Girişimine Neden Olan Cihaz Yönetmeliği, IECS-003, A Sınıfı**:

Destekleyen test kayıtları, üreticide bulunmaktadır.

Bu Sınıf A dijital aygıt, Parazit Oluşturan Ekipmanların Kanada Düzenlemelerinin tüm gerekliliklerini karşılar: CAN ICES-3 (A)/NMB-3(A)

Cet appareil numérique de classe A répond à toutes les exigences de la réglementation canadienne sur les équipements provoquant des interférences.

#### **FCC PART 15, "A" Sınıfı Limitleri**

Destekleyen test kayıtları, üreticide bulunmaktadır. Bu cihaz, FCC Kurallarının Bölüm 15'ine uygundur. Çalıştırma için aşağıdaki koşullar geçerlidir:

- **1.** Cihaz, zararlı girişime neden olmaz.
- **2.** Bu cihaz, istenmeyen işleyişe yol açabilecek parazit de dahil olmak üzere, alınan her türlü paraziti kabul edecektir.

Bu cihaz üzerinde, uyumluluktan sorumlu tarafın açıkça onaylamadığı her türlü değişiklik, kullanıcının cihazı çalıştırma yetkisini geçersiz kılacaktır. Bu cihaz, test edilmiş ve FCC kuralları, Bölüm 15 uyarınca A Sınıfı bir dijital cihaz limitlerini karşıladığı tespit edilmiştir. Bu limitler, ekipmanın bir işyeri ortamında çalıştırılması durumunda zararlı parazitlere karşı uygun koruma sağlayacak şekilde tasarlanmıştır. Bu cihaz, telsiz frekansı enerjisi üretir, kullanır ve yayabilir ve kullanım kılavuzuna uygun olarak kurulmazsa ve kullanılmazsa telsiz iletişimlerine zararlı parazitlere neden olabilir. Bu cihazın bir konut alanında kullanılması zararlı parazitlere neden olabilir. Böyle bir durumda kullanıcının masrafları kendisine ait olmak üzere bu parazitleri düzeltmesi gerekecektir. Parazit sorunlarını azaltmak için aşağıdaki teknikler kullanılabilir:

- **1.** Parazitin kaynağı olup olmadığını öğrenmek için bu ekipmanın güç kaynağı bağlantısını kesin.
- **2.** Eğer cihaz, parazit sorunu yaşayan cihazla aynı prize bağlıysa, cihazı farklı bir prize takın.
- **3.** Cihazı parazit alan cihazdan uzaklaştırın.
- <span id="page-9-0"></span>**4.** Cihazın parazite neden olduğu cihazın alıcı antenini başka bir yere taşıyın.
- **5.** Yukarıda sıralanan önlemleri birlikte uygulamayı deneyin.

### **Kablosuz modem sertifikası**

Cihaz, FCC Kuralları, Bölüm 15'e ve RSS standartları hariç Endüstri Kanada lisansına uygundur. Calıstırma için asağıdaki kosullar geçerlidir:

- **1.** Cihaz, zararlı girişime neden olmaz.
- **2.** Bu cihaz, istenmeyen işleyişe yol açabilecek parazit de dahil olmak üzere, alınan her türlü paraziti kabul edecektir.

Bu kablosuz iletişim cihazı üzerinde uyumluluktan sorumlu tarafın açıkça onaylamadığı her türlü değişiklik ve düzeltmeler kullanıcının cihazı çalıştırma yetkisini geçersiz kılacaktır. Ekipmanda yapılan herhangi bir değişiklik Industry Canada sertifikasını ve FCC onayını geçersiz kılar. Anten kablolarının yanı sıra kablosuz modemler ve ilgili antenler de bu değişiklik ve düzeltmelere dahildir. Ürün kurulumu, yapılandırma ve kablosuz çalıştırma için üretici önerilerini izleyin.

# **Hücresel cihazlar**

# *B İ L G İ*

Ağ ve erişim noktası güvenliği kablosuz aleti kullanan müşterinin sorumluluğundadır. Ağ güvenliğindeki ihlalden kaynaklanabilecek herhangi bir dolaylı, özel, arızi veya sonuçsal zarardan üretici sorumlu olmayacaktır.

# **U Y A R I**

Kalp pili önlemleri. Elektromanyetik parazit (EMI) oluşursa:

- Kalp ritmini kontrol eden, kalp pilinden gelen uyarıcı nabızları durdurabilir.
- Kalp pilinin düzensiz bir şekilde nabız vermesine yol açabilir.
- Kalp pilinin kalp ritmini yok sayarak belirli aralıklarla nabız vermesine yol açabilir.

Güncel bir araştırmaya göre hücresel cihazların kalp pili bulunan çoğu kişide önemli bir sağlık sorunu oluşturmayacağı belirtiliyor. Ancak cihazların sorun çıkarmaması için kalp pili bulunan kişilerin önlemler alması gerekiyor. Cihazı kullanıcıdan en az 20 cm (7,9 inç) uzaklıkta tutun.

# **A D İ K K A T**

Elektromanyetik radyasyon tehlikesi. Antenin personelden minimum 20 cm (7,9 inç) uzaklıkta olduğundan emin olun tutulduğundan emin olun. anten diğer anten ya da vericilerle bağlantılı olarak ortak yerleştirilemez ya da çalıştırılamaz.

# **D İ K K A T**

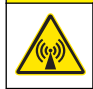

Elektromanyetik radyasyon tehlikesi. Taşınabilir uygulamalarda modemi kullanıcının 20 cm (7,9 inç) yakınında kullanmayın.

### **Düzenleyici RF cihazı onayları**

Modem MTSMC-EV3-IP-N3 (Ekipman Sınıfı: PCS Lisanslı İletici, Çift Bantlı CDMA/GPS modül):

- FCC: TCB Yetkilendirme Belgesiyle Modüler Cihaz olarak Onaylanmıştır. FCC Kimliği: RI7DE910- DUAL
- IC: Certificat D'Acceptabilite' Technique C-REL Kimliği: 5131A-910 ile Modüler Cihaz olarak Onaylanmıştır

Modem MTSMC-H5-IP (PCS Lisanslı İletici, WWAN modülü)

- FCC: TCB Yetkilendirme Belgesiyle Modüler Cihaz olarak Onaylanmıştır. FCC Kimliği: RI7HE910
- IC: Certificat D'Acceptabilite' Technique C-REL Kimliği: 5131A-HE910 ile Modüler Cihaz olarak Onaylanmıştır

### **Tablo 2 Modem CDMA için Güç**

<span id="page-10-0"></span>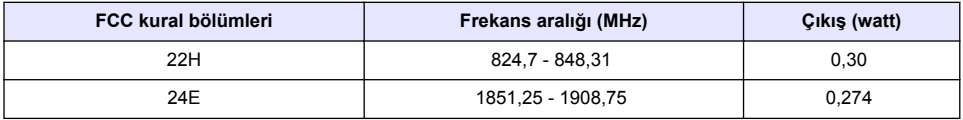

#### **Hücresel Modem MTSMC-EV3-IP-N3 (CDMA)—Önemli FCC Yetkilendirme Koşulları:**

Şurada gösterilen güç, RF (radyo frekanslı) iletilen güçtür: Tablo 2 Maksimum anten kazancı 22H parçası için 5,12 dBi; 24E parçası için 6,12 dBi değerindedir. Maksimum anten kazancı; yayın gücü sınırlamaları, RF maruziyeti gereklilikleri ve 2.1091'in kategorisel dışlama gereklilikleriyle uyumlu olması için oluşan kablo kaybını içerir. Bu ileticinin antenlerini tüm kişilerle arasında en az 20 cm (7,9 inç) mesafe olacak şekilde kurun. Bu ileticinin antenlerini diğer antenler veya ileticilerle aynı anda iletmeyecek şekilde kurun. Bu cihazı yalnızca ana ürünlerde OEM entegrasyonu için kullanın. Tüketici veya son kullanıcı kurulumu yasaktır. RF maruziyeti uyumluluğunu sağlamak için gereken bilgiler son kullanıcılara ve OEM entegratörlerine sunulmalıdır.

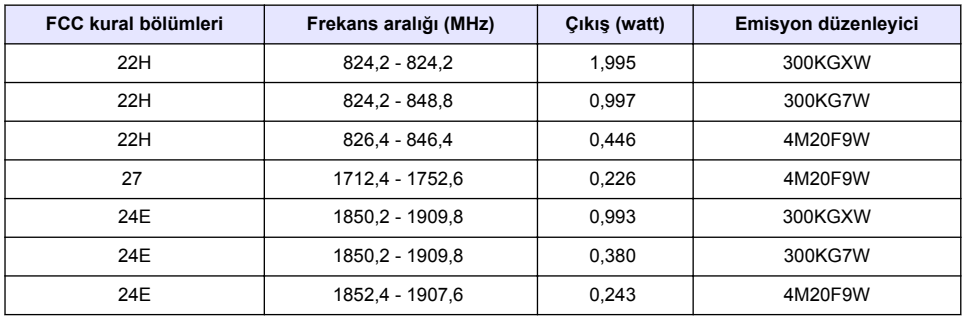

#### **Tablo 3 Modem GPRS için Güç**

#### **Hücresel Modem MTSMC-H5-IP (GPRS):—Önemli FCC Yetkilendirme Koşulları:**

Şurada gösterilen güç, RF (radyo frekanslı) iletilen güçtür: Tablo 3 Maksimum anten kazancı 22H parçası için 5,22 dBi; 24E parçası için 3,31 dBi ve 27 parçası için 6,45 dBi değerindedir. Maksimum anten kazancı; yayın gücü sınırlamaları, RF maruziyeti gereklilikleri ve 2.1091'in kategorisel dışlama gereklilikleriyle uyumlu olması için oluşan kablo kaybını içerir. Bu ileticinin antenlerini tüm kişilerle arasında en az 20 cm (7,9 inç) mesafe olacak şekilde kurun. Bu ileticinin antenlerini, FCC çoklu iletici ürün prosedürlerine uygun olmadıkları sürece bu FCC Kimliği (tanımlayıcı) tanımının içinde bulunmayan antenler veya ileticilerle aynı anda iletmeyecek şekilde kurun. Bu ileticiyle çalışan son ürün, RF maruziyeti uyumluluğu gerekliliklerini sağlamak üzere son kullanıcılar ve kurucular için çalışma talimatlarını ve anten kurulum talimatlarını içermelidir. Bu cihazın tüm son ürün yapılandırmalarındaki uyumluluğu cihazı devralan kişinin sorumluluğundadır. RF maruziyetine, istenmeyen yayınlara, ERP/EIRP ve ana/modül yetkilendirmesine veya yeni uygulamaya uygulanabilir verileri içeren Sınıf II serbest değişim uygulamasının sağlanması bu cihazın son ürünlere kurulumunda gerekebilir. Bu cihaz, ABD'de çalışmayan GSM işlevlerini içerir. Bu dosyalama yalnızca ABD çalışmalarında geçerlidir.

# **Ürüne genel bakış**

FL 900 serisi akış kaydediciler, akış ve filtreleme (I&I), birleşik kanalizasyon taşması (CSO), kapasite ve planlama ve fırtına su taşması izleme gibi açık kanal akış izleme çalışmalarında kullanılır.

Veriler, bağlı sensörlerden alınır ve gelecekte kullanılmak üzere kaydedilir. Alanda sensör eklenebilir veya değiştirilebilir. Modele bağlı olarak dörde kadar sensör bağlanabilir. Veriler, doğrudan bir USB veya RS232 kablosundan ya da uzaktan FSDATA Masaüstü ve FSDATA sunucu yazılımıyla kablosuz bir ağdan alınabilir. Bkz. [Şekil 1](#page-11-0). FL900 Serisi kaydediciler harici bir güç kaynağına veya yağmur ölçere de bağlanabilir veya Sigma örnekleyicinin hızını ayarlamada kullanılabilir.

Kablosuz seçeneği ve uygun konektörlerin sayısı kaydedicinin modeline göre değişir. Bkz. [Şekil 2](#page-11-0) ve [Şekil 3](#page-12-0).

<span id="page-11-0"></span>**Şekil 1 Kablosuz seçeneği ile sisteme genel bakış**

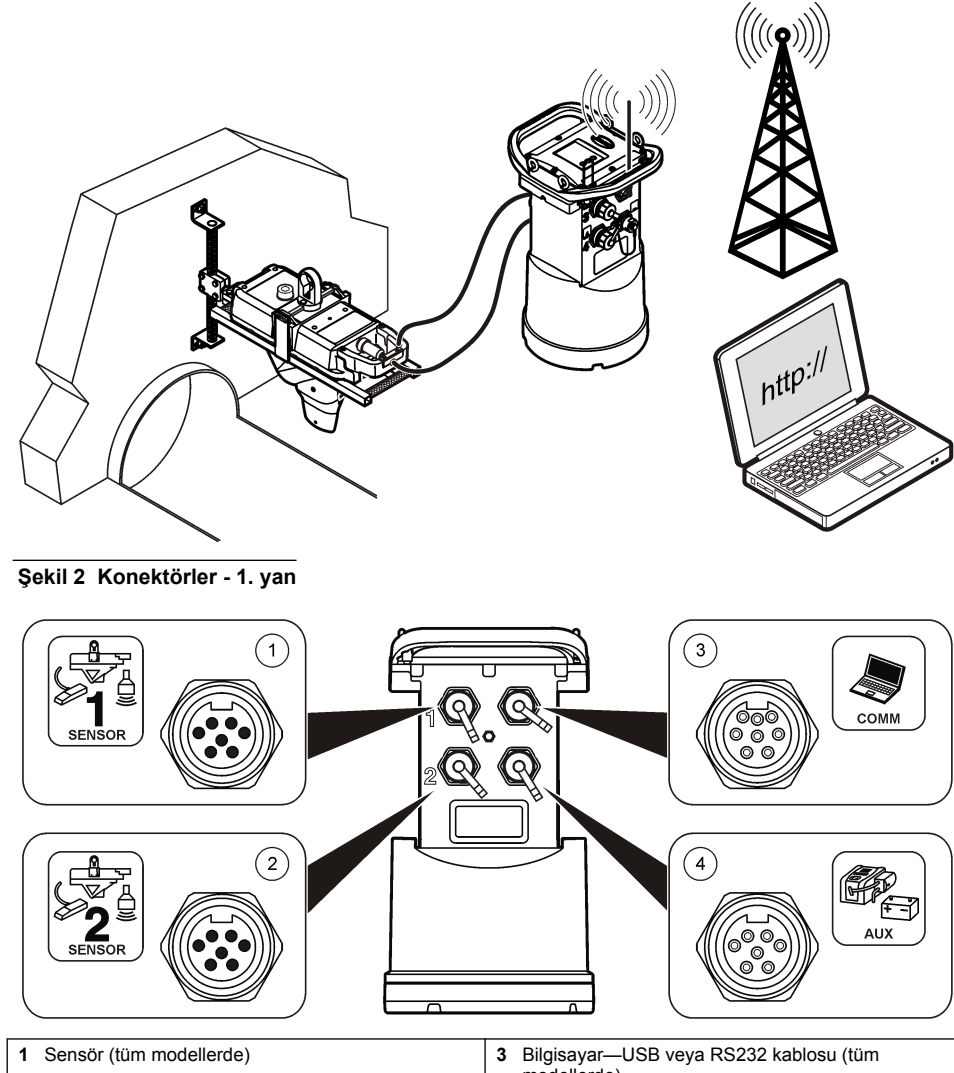

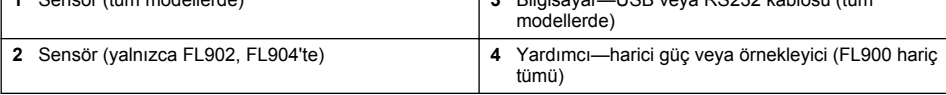

### <span id="page-12-0"></span>**Şekil 3 Konektörler—2. yan**

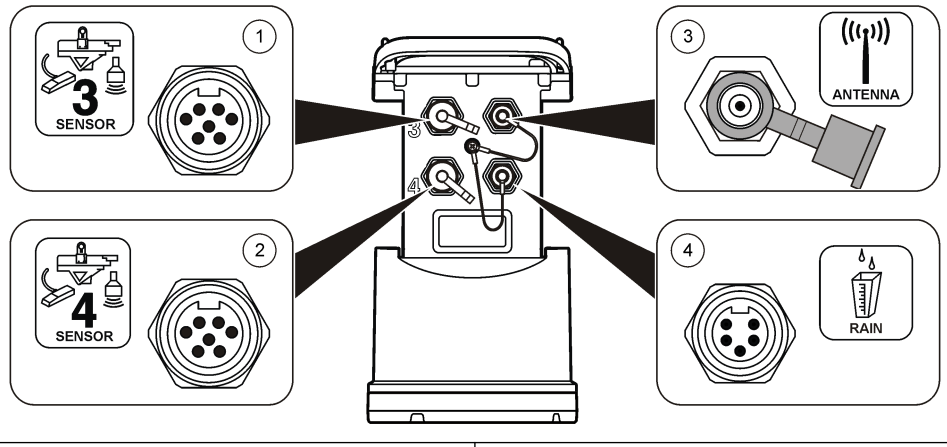

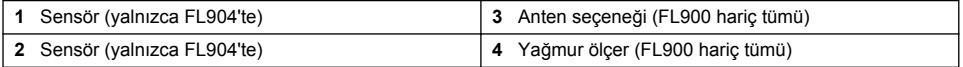

# **Ürünün parçaları**

Tüm bileşenlerin alındığından emin olun. Bkz. Şekil 4. Eksik veya hasarlı bir bileşen varsa derhal üretici veya satış temsilcisiyle bağlantıya geçin.

### **Şekil 4 FL900 serisi kaydedici parçaları**

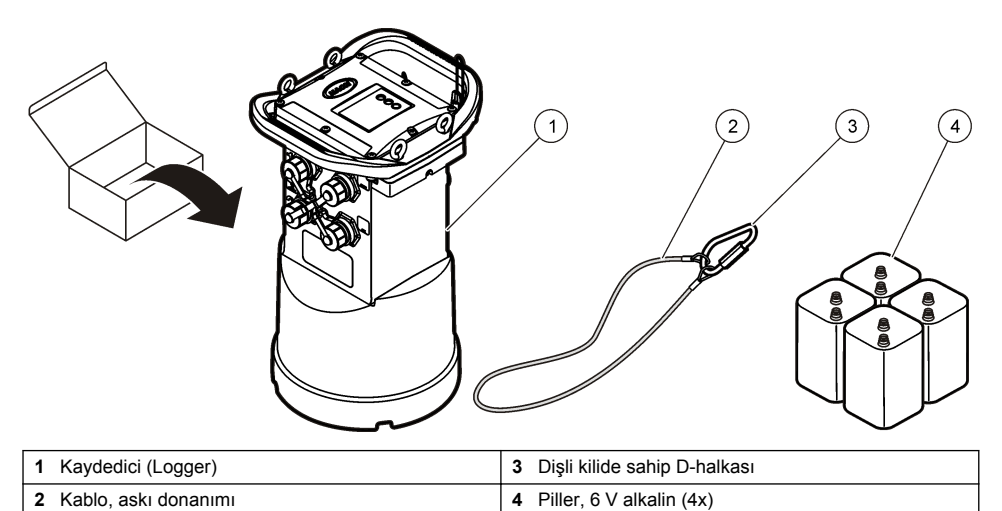

# <span id="page-13-0"></span>**Kaydediciye güç verme**

### **Pillerin takılması**

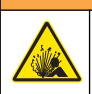

**U Y A R I**

Patlama tehlikesi. Pilin yanlış takılması, patlayıcı gazların salınmasına neden olabilir. Pillerin aynı ve onaylanmış kimyasal türde olduklarından, ayrıca doğru yönlerde takılı olduklarından emin olun. Yeni ve kullanılmış pilleri bir arada kullanmayın.

### **U Y A R I**

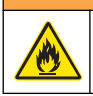

Yangın tehlikesi. Başka pil kullanımına izin verilmez. Yalnızca alkalin piller kullanın.

# *B İ L G İ*

Kapağı çok sıkmayın. Kapak, O-halkasına gelene kadar sıkın ve O-halkasına dokunduktan sonra maksimum bir çeyrek ila bir yarım dönüş arasında az daha sıkın. O-halkasını silikon gresle yağlanmış olarak tutun.

Güç için aygıtta iki veya dört adet 6 V pil kullanılabilir. Kısa süreli kullanım için iki, uzun süreli kullanım için dört adet pil kullanın (pil ömrü için bkz. [Teknik Özellikler](#page-4-0) sayfa 3). Yalnızca iki pil kullanıldığında, her iki pili de hücrenin aynı tarafına (A-A veya B-B) koyun. Aşağıda gösterilen resimli aşamalara bakın.

Sıcaklık ve basınç değişiklikleri pil hücresi kapağının elle açılmasını zorlaştırabilir. Bu durumla karşılaşırsanız kapağı açmak için bir alet kullanabilirsiniz (Şekil 5).

#### **Şekil 5 Pil kapağının çıkarılması**

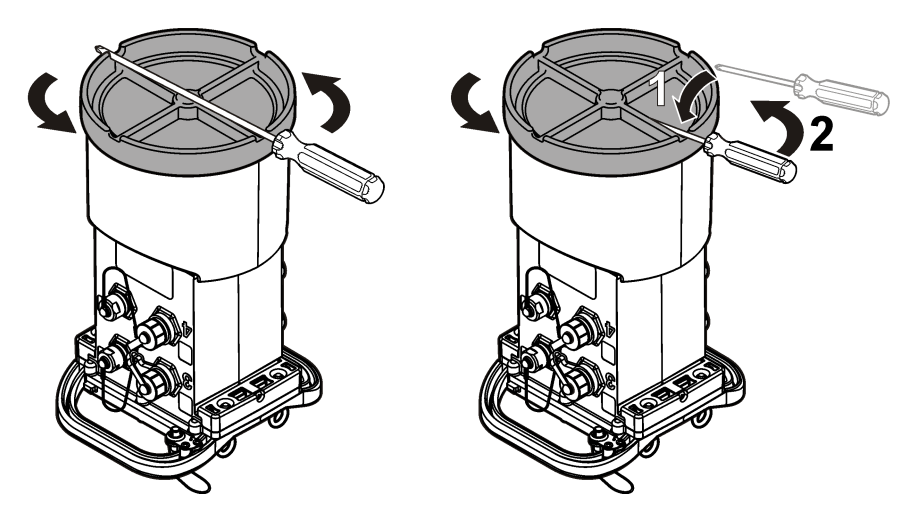

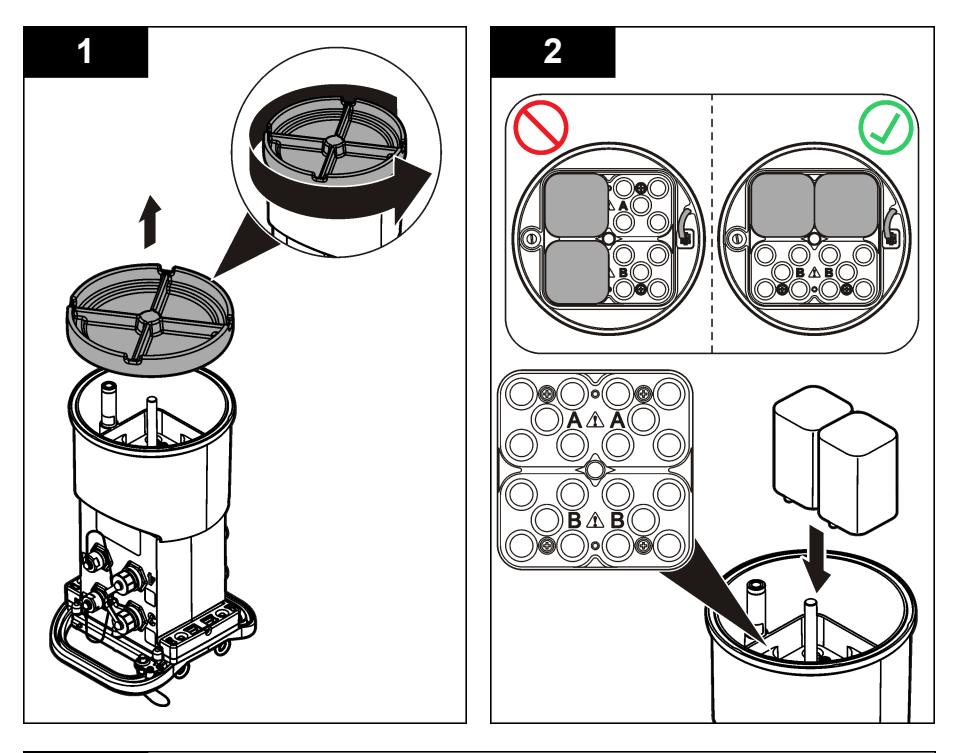

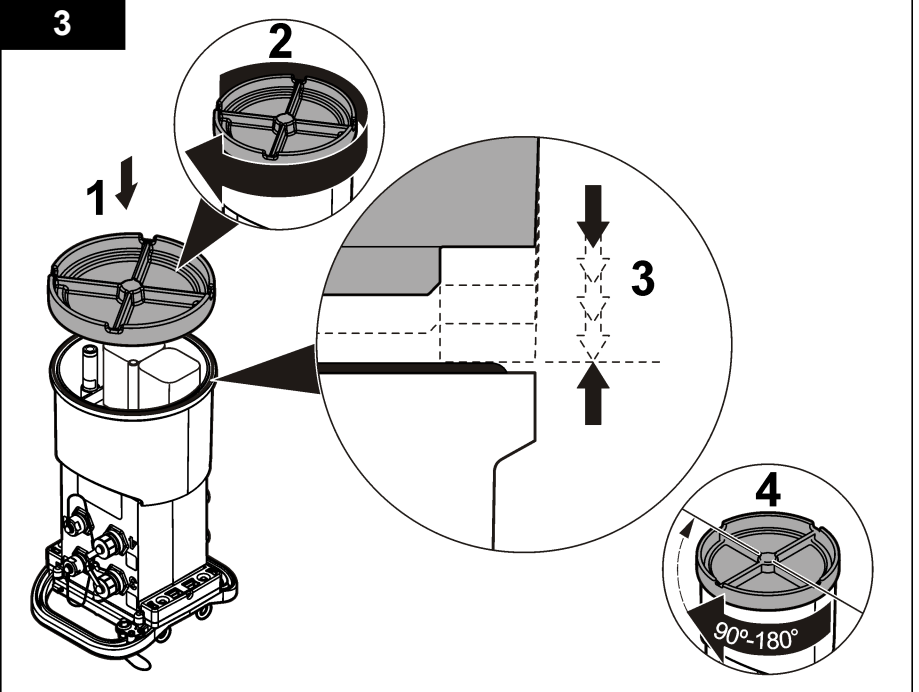

# <span id="page-15-0"></span>**Harici güç kaynağı bağlama (opsiyonel)**

**U Y A R I**

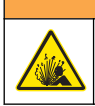

Potansiyel patlama tehlikesi. Aygıtın tehlikeli yerlerde kullanımı onaylanmamıştır.

Aygıt, harici uzun ömürlü bir pille, bir SD900 güç kaynağıyla veya belirtilen değerde güç sağlayabilen başka bir kaynakla çalıştırılabilir (bkz. [Teknik Özellikler](#page-4-0) sayfa 3 ve [Yedek parçalar ve aksesuarlar](#page-30-0) sayfa 29). Kaydedicide hem harici güç hem de dahili piller varsa, dahili piller yardımcı güç kaynağı olarak kullanılır. Harici güç yaklaşık 9 V'nin altına düşerse, harici kaynaktan gelen voltaj 9 V'nin üzerine çıkana kadar dahili piller güç sağlar.

- **1.** Harici güç kaynağını kaydedicinin yanında güvenli bir yere takın. Güç kaynağının tüm güvenlik önlemlerine uyduğunuzdan emin olun.
- **2.** Güç kaynağından gelen kabloyu kaydedicideki yardımcı (AUX) konektöre takın (Şekil 6).
- **3.** Uygulanabilirse, güç kaynağına güç verin.

#### **Şekil 6 Harici güç seçenekleri**

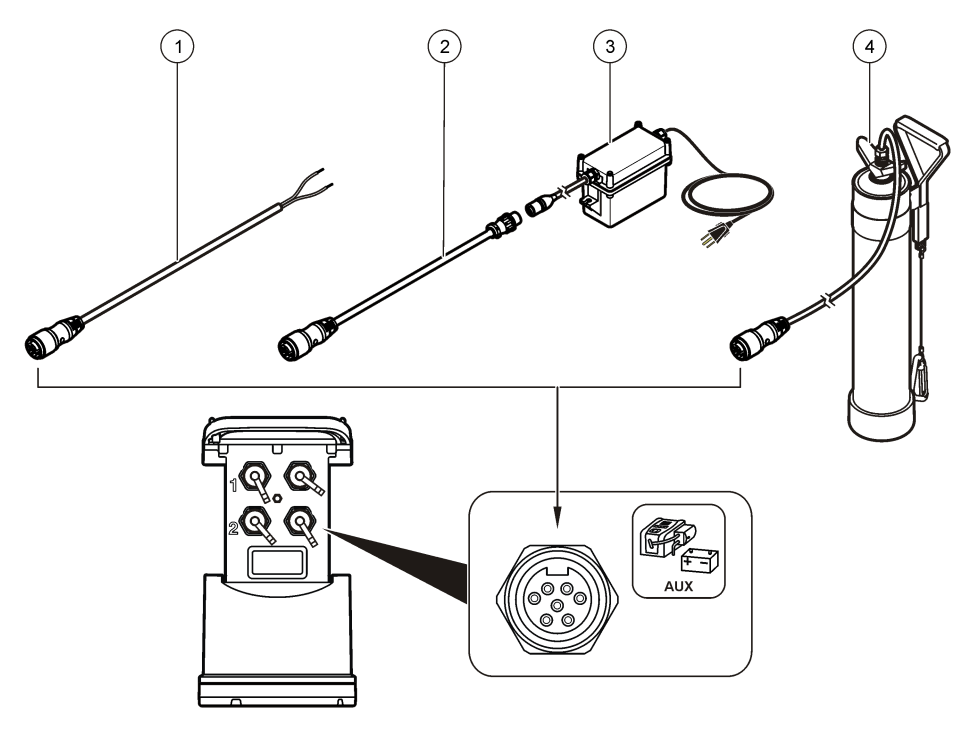

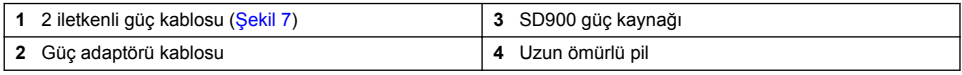

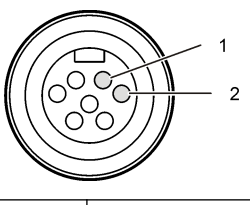

<span id="page-16-0"></span>**1** Güç—#16 AWG kırmızı **2** Ortak—#16 AWG siyah

# **Sistemin başlatılması**

### **Bilgisayara FSDATA Masaüstünü kurun**

FL900 Kaydediciyi bilgisayara bağlamadan önce FSDATA Masaüstünün bilgisayara kurulu olduğundan emin olun. FSDATA Masaüstü şurada bulunur: www.hachflow.com

## **Kaydediciyi bilgisayara bağlama**

**Ön koşullar:** FSDATA Masaüstünün bilgisayarda kurulu olduğundan emin olun. Bilgisayara yalnızca bir kaydedici bağlayın.

- **1.** Kaydediciyi bilgisayara bağlayın ([Şekil 8\)](#page-17-0).
- **2.** İlk kez USB kablosu bağlandığında Yeni Donanım Bulundu sihirbazı açılır. Kaydedici için USB sürücüsünü yüklemek üzere yeni donanım sihirbazını çalıştırın. Tamamlandığında, "Yeni donanımınız yüklendi ve kullanıma hazır" mesajı görüntülenir. Sihirbazın çalışmadığı veya yüklemenin başarısız olduğu durumlarda, işletim sisteminize özel sorun giderme yardımı için Hach Flow Teknik Desteği ile iletişime geçin.

#### <span id="page-17-0"></span>**Şekil 8 Kaydediciyi bir bilgisayara bağlama**

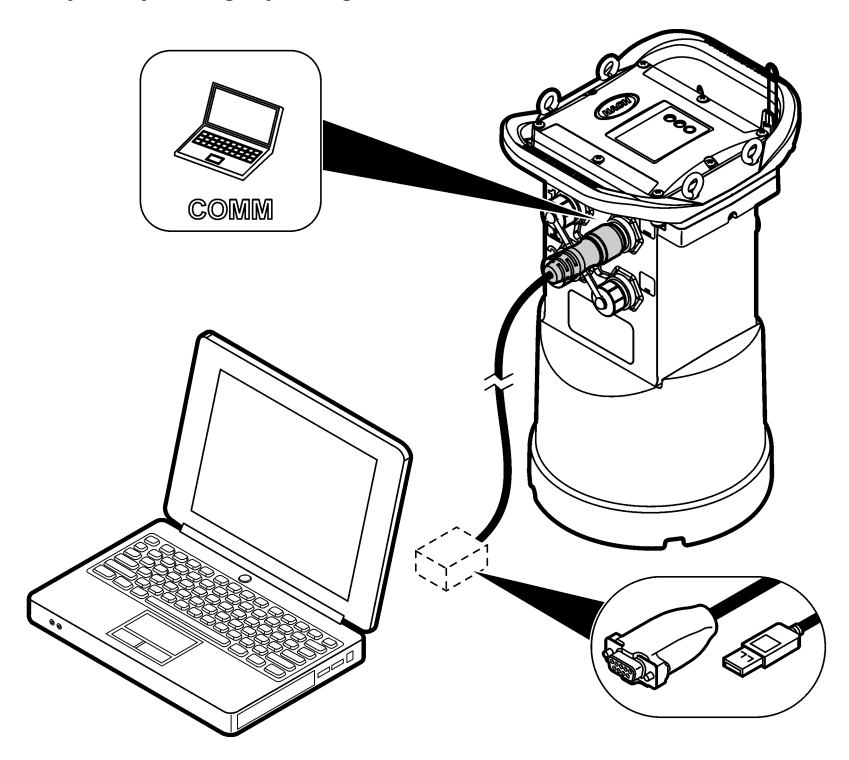

# **Kaydediciye bir sensör veya harici cihazlar bağlama**

**Ön koşul:** Bağlantı durumunun "bağlı değil" olduğundan emin olun.

### **U Y A R I**

Sensör Tehlikeli Konumları ve Radyo Frekansına Maruz Kalma Tehlikesi. Bazı sensörlerin RF radyasyona maruz kalma tehlikesi vardır ve patlayıcı atmosferde kullanılırlar. Günlük kaydediciye bir sensör bağlamadan önce sensör kullanım kılavuzuna, uyarı ve talimatlara bakın.

Kaydediciye bağlanan sensör sayısı kaydedici modeline göre değişiklik gösterir. Bazı sensörler, sensör ile kaydedici arasında arayüz olarak kullanılan bir harici modüle bağlanmalıdır. [Şekil 10](#page-18-0), kaydedicinin yanındaki AV9000 Area Velocity Analyzer (Alan Hız Analizörü) modülünü ve su altında kalan bölüm/hız sensörüne yapılan bağlantıyı gösterir.

- **1.** Sensör kablosunun her iki ucunda konektörler varsa, kabloyu ilk önce sensöre bağlayın.
- **2.** Sensörü (veya modülü), kaydedicinin üzerindeki herhangi bir SENSOR (Sensör) girişine bağlayın [\(Şekil 9](#page-18-0)vey[aŞekil 10\)](#page-18-0). Konektörü elle sıkın.

*Not: Yağmur ölçerler için, sensörü RAIN (Yağmur) konektörüne bağlayın.*

- **3.** Sensör harici bir modül kullanıyorsa modülü kaydediciye bağlayın ve daha sonra sensörü modüle bağlayın ([Şekil 10](#page-18-0)).
- **4.** Sensör kablosunun kurutucu yuvası varsa bu yuvayı dikey olarak hizalayın ve hava bağlantı noktasının aşağı baktığından emin olun [\(Şekil 9](#page-18-0)).

#### <span id="page-18-0"></span>**Şekil 9 Kaydediciye bir sensör bağlama**

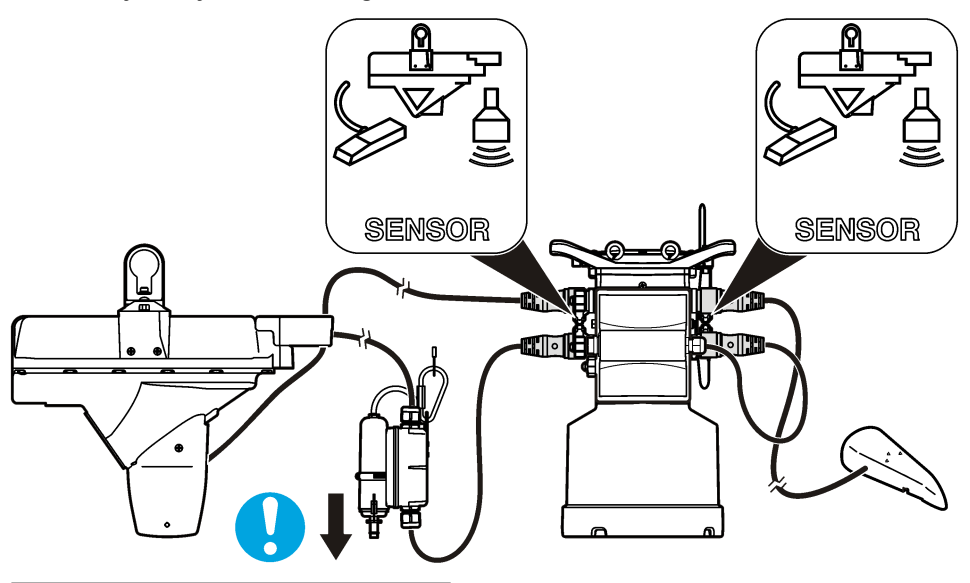

**Şekil 10 Harici modüle bir sensör bağlama**

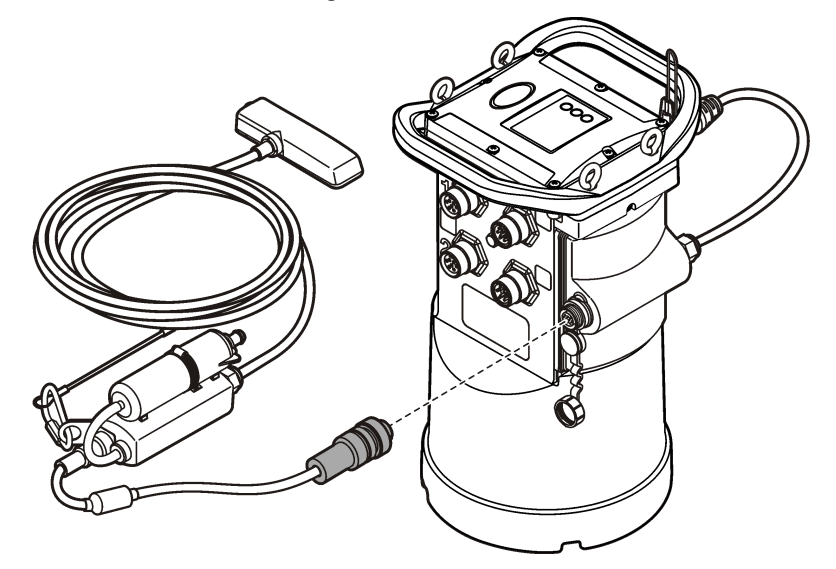

## **Harici modül bağlama**

Bazı sensör tipleri ve kaydedici arasında arayüz olarak harici modül kullanılmalıdır. Harici modül, kaydedicinin yanına takılır (Şekil 10 sayfa 17). Montaj talimatları için modül ile birlikte verilen belgelere bakın.

# **Örnekleyici bağlama**

Kaydedici, akış tempolamaya veya ayar noktasına göre örnekleme için Sigma 900 Standard, Sigma 900 Max, Hach SD900 veya Hach AS950'ye bağlanabilir. Örnekleyici, kaydedici ve bağlı sensörlere

<span id="page-19-0"></span>de güç sağlar. Yardımcı kabloyu kaydedicideki AUX girişine ve örnekleyici üzerindeki yardımcı girişe bağlayın. Bir örnekleyici programı yapmak için örnekleyici ile birlikte verilen belgelere bakın.

### **Kullanıcı arayüzü**

Kullanıcı arayüzündeki göstergeler, aygıtın ve modemin durumunu gösterir. Bkz. Şekil 11 ve Tablo 4.

#### **Şekil 11 Kullanıcı arayüzü**

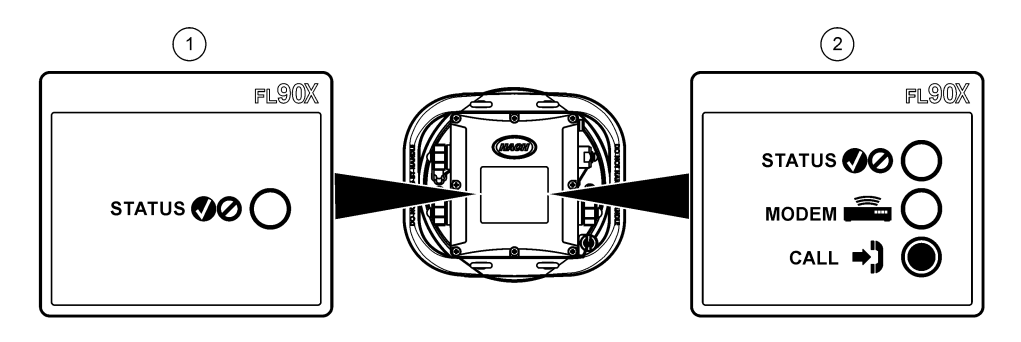

- **1** Modemsiz aygıt **2** Modemli aygıt
	-

#### **Tablo 4 LED durum göstergeleri**

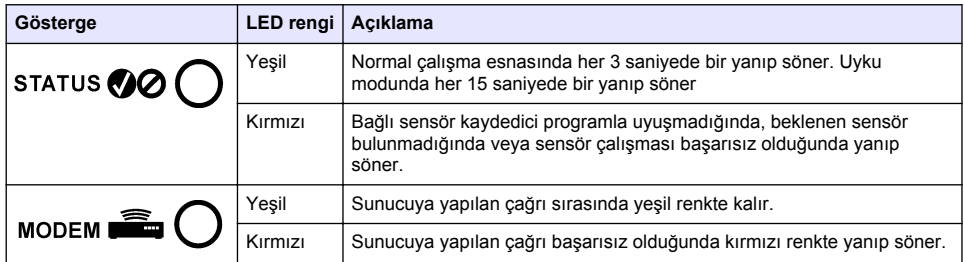

# **Modemli bir ünitenin programlanması**

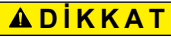

Elektromanyetik radyasyon tehlikesi. Antenin personelden minimum 20 cm (7,9 inç) uzaklıkta olduğundan emin olun tutulduğundan emin olun. anten diğer anten ya da vericilerle bağlantılı olarak ortak yerleştirilemez ya da çalıştırılamaz.

Modemsiz üniteler için bkz. [Temel kurulum](#page-26-0) sayfa 25. Etkinleştirilmiş modem hesaplarıyla gelen üniteler için<sup>2</sup>, şuraya gidin: [FSDATA Sunucusuna kaydediciyi ekleme](#page-23-0) sayfa 22.

## **Kablosuz hesabın kurulması**

*Not: Hücresel modemi olan bir kaydedici satın alınmadan önce her saha için seçilen taşıyıcıdan yeterli hücresel kapsama doğrulanmalıdır.*

<sup>&</sup>lt;sup>2</sup> Etkinleştirilmiş modem hesaplarıyla gelen ünitelerin son hanelerinde GX, .GR, .VX veya .VR bulunan patent numaraları vardır.

### *B İ L G İ*

Ağ ve erişim noktası güvenliği yalnızca kablosuz aygıtı kullanan müşterinin sorumluluğundadır. Ağ güvenliğindeki bir ihlalden kaynaklanabilecek herhangi bir dolaylı, özel, tesadüfi veya sonuçsal zarardan üretici sorumlu olmayacaktır.

Kaydedicide modem varsa veriler uzaktan erişim için kaydediciden internete gönderilebilir. Kullanıcı ilk önce bir mobil (kablosuz) sağlayıcı ile hesap açmalıdır. Cihaz, veri barındıran sunucuya (FSDATA) kaydedilir ve uygulanabilir iletişim ayarları, FSDATA Masaüstüyle kaydediciye programlanır. Modem fabrikada etkinleştirilmişse bkz. [FSDATA Sunucusuna kaydediciyi ekleme](#page-23-0) sayfa 22

**Ön koşul:** Kaydedicinin, kaydedici test sertifikasının ve antenin yakında olduğundan emin olun.

Mobil (kablosuz) sağlayıcılar, veri aktarımı için CDMA veya GPRS teknolojisini kullanmaktadır.

*Not: En üst düzeyde sorun giderme için FSDATA Masaüstü sürücüsünü kurun, kaydediciyi FSDATA sunucusuna ekleyin ve dağıtım alanına gitmeden önce telemetriyi doğrulayın.*

- **1.** Hesap bilgilerinizi toplayın.
	- **a.** Etiketten MEID veya IMEI numarasını bulun. Bkz. Şekil 12.
	- **b.** Etiketten modem taşıyıcı modelini bulun.
- **2.** Modemde hizmete başlamak için bir kablosuz hizmet sağlayıcısıyla iletişime geçin. Ayda minimum 10 MB veri planı ve SMS isteyin. (SMS isteğe bağlıdır ancak bir e-posta adresine veya cep telefonu numarasına alarm bildirimleri aktarmak için gereklidir).
	- **a.** MEID veya IMEI numarasını tedarikçiye verin. İstenirse aktarıcı etiketinde bulunan taşıyıcı modelini de verin.
	- **b.** Modemin veri numarasını kaydedin.
- **3.** Çalışmayı doğrulamak için FSDATA Masaüstündeki modem tanılamalarını kullanın. Bkz. FSDATA Masaüstü belgeleri

#### **Şekil 12 İletici Etiket Örnekleri**

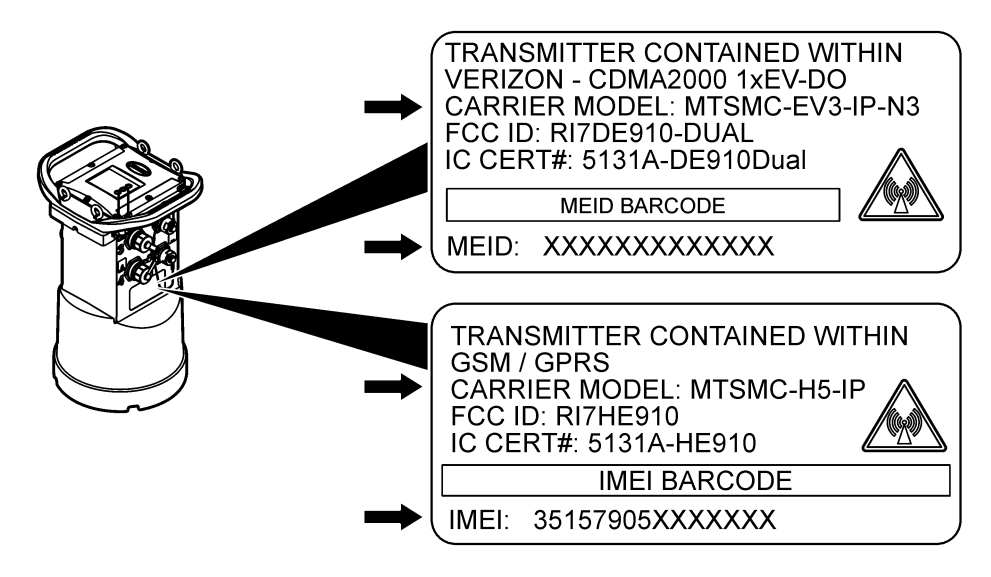

### <span id="page-21-0"></span>**SIM kartının takılması (yalnızca GPRS)**

*B İ L G İ*

Potansiyel Cihaz Hasarı. Hassas dahili elektronik parçalar statik elektrikten zarar görebilir ve bu durum cihaz performansının düşmesine ya da cihazın arızalanmasına neden olabilir.

### *B İ L G İ*

Kapak vidaları aşırı sıkılırsa aygıt duvarı kırılabilir. Maksimum 2.0 Nm (20 inç/lb) dönme momentinde kapak vidalarını elle sıkın. Cıvatanın gresle yağlandığından emin olun.

Aygıtın GPRS modemi varsa bir mobil operatör SIM kartı takılmalıdır. Aşağıda gösterilen resimli aşamalara bakın.

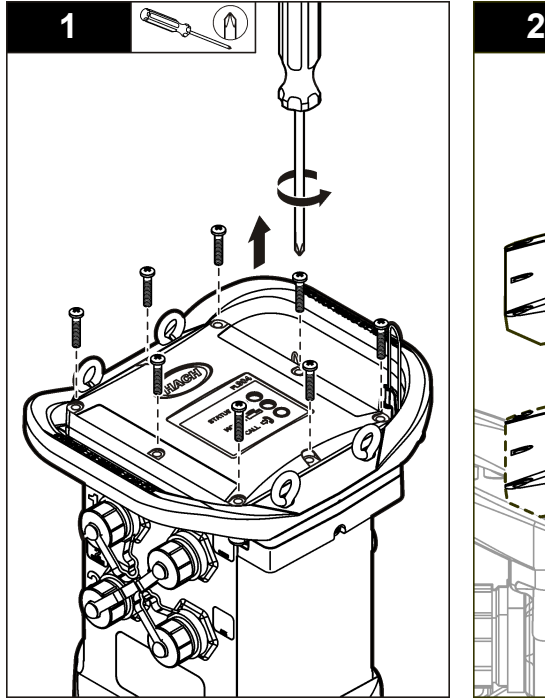

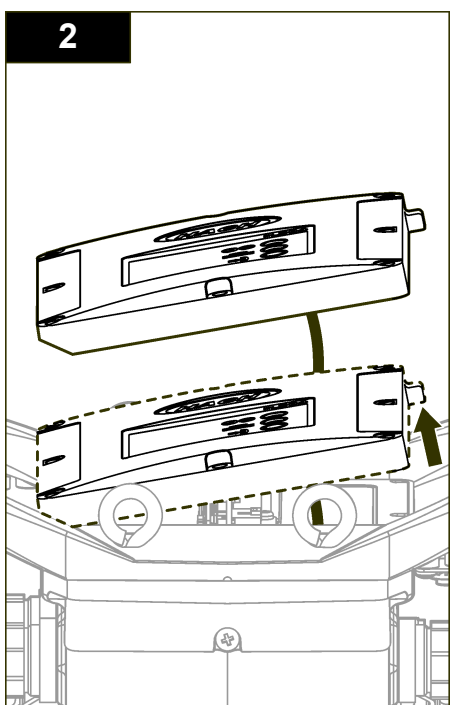

<span id="page-22-0"></span>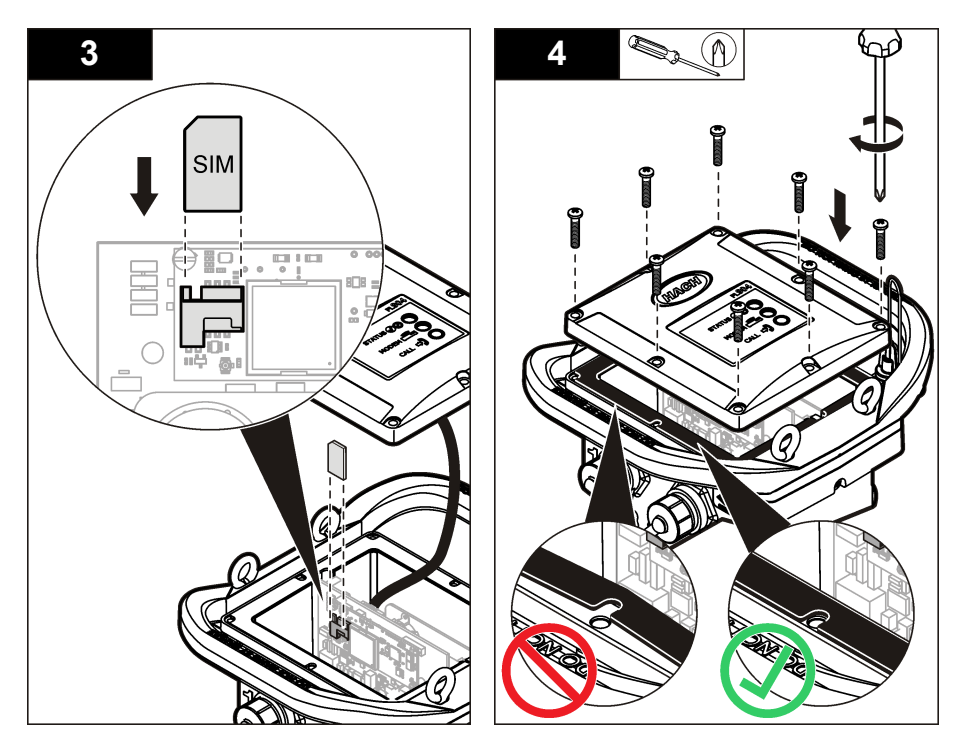

#### **GPRS modem tabanlı bir hesap oluşturun**

*Not: İstenirse IMEI No'yu ve kaydedicinin üzerinde bulunan aktarıcı etiketindeki modem taşıyıcı modelini verin.*

- **1.** Bir kablosuz hizmet sağlayıcısı ile iletişime geçin ve aşağıdaki özelliklerde, etkinleştirilmiş bir SIM kart isteyin:
	- **a.** GPRS verileri
	- **b.** PIN devre dışı
	- **c.** Her ay minimum 10 MB veri
	- **d.** SMS (opsiyoneldir ancak bir e-postaya veya mobil numarasına alarm bildirimleri aktarmak için gereklidir)
- **2.** Modem için veri numarası kaydedin (APN numarası)
- **3.** SIM kartı kaydediciye takın. Bkz. [SIM kartının takılması \(yalnızca GPRS\)](#page-21-0) sayfa 20.
- **4.** Modemin düzgün şekilde çalıştığından emin olmak için FSDATA Masaüstünde bulunan modem tanılamalarını kullanın.

#### **Anten bağlama (kablosuz seçeneği)**

### **AD İKKAT**

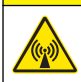

Elektromanyetik radyasyon tehlikesi. Antenin personelden minimum 20 cm (7,9 inç) uzaklıkta olduğundan emin olun tutulduğundan emin olun. anten diğer anten ya da vericilerle bağlantılı olarak ortak yerleştirilemez ya da çalıştırılamaz.

Kablosuz iletişim için aygıta bir anten bağlanabilir. Çeşitli anten seçenekleri mevcuttur. Bkz. [Yedek](#page-30-0) [parçalar ve aksesuarlar](#page-30-0) sayfa 29. Kaydediciye doğrudan bir anten bağlayın veya ANTENNA (Anten) konektörüne bir anten kablosu bağlayın ([Şekil 13](#page-23-0)).

#### <span id="page-23-0"></span>**Şekil 13 Yarım dalga anteni bağlama**

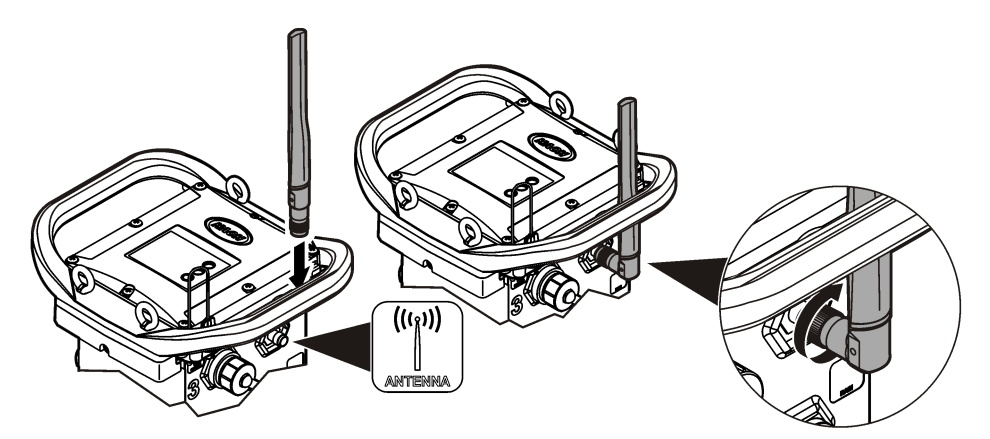

### **FSDATA Sunucusuna kaydediciyi ekleme**

**Ön koşul:** Kaydedicinin seri numarası

**Şekil 14 Seri numarası yeri**

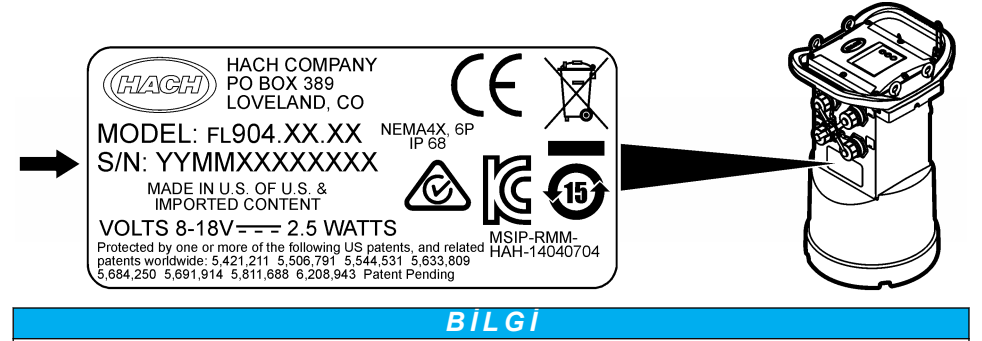

İletişim hatasını önlemek için seri numarasını ve SVC'yi doğru girdiğinizden emin olun.

- **1.** FSDATA sunucusuna erişmek için http://fsdata.hach.com adresine gidin.
- **2.** Kullanıcı adını ve parolayı girin:
	- Kullanıcı adı—varsayılan kullanıcı adı, 8 haneli müşteri kimlik numarasıdır
	- Parola—varsayılan parola, HachWebData'dır
- **3. Instruments (Aygıtlar)**>**Instrument Manager (Aygıt Yöneticisi)** seçeneklerine gidin.
- **4.** Ekranın sol üst köşesinden SVC (Sunucu Doğrulama Kodu) kodunu kaydedin:
- **5. ADD NEW** (Yeni Ekle) seçeneğine tıklayın. Add Instrument (Aygıt Ekle) penceresi açılır.
- **6.** Kaydedicinin seri numarasını (SN) girin (Şekil 14).
- **7.** Instrument Type (Aygıt Türü) seçin.

 $\overline{\phantom{a}}$  , and the set of the set of the set of the set of the set of the set of the set of the set of the set of the set of the set of the set of the set of the set of the set of the set of the set of the set of the s

**8.** Active (Etkin) onay kutusunu seçin ve **OK** (Tamam) seçeneğine tıklayın. Aygıt, Aygıt Yöneticisi'nde (Instrument Manager) görüntülenir.

### <span id="page-24-0"></span>**Uzaktan iletişim için kaydediciyi yapılandırın**

**Ön koşullar:** Kaydedici, bilgisayara bağlı olmalıdır. Ağ sağlayıcılı bir hesap kurulmalı ve sunucu yapılandırılmalıdır.

Uzaktan iletişim ayarları, FSDATA Masaüstüne girilmeli ve ardından kaydediciye yazılmalıdır.

- **1.** Kaydedici ile bir iletişim oturumu başlatın:
	- **a.** FSDATA Masaüstünü açın.
	- **b. CONNECT** (Bağlan) öğesine tıklayın. Connect to Instrument (Cihaza bağlan) penceresi açılır.
	- **c.** FL900 düğmesine tıklayın.
	- **d.** Bilgisayarda kaydedicinin takıldığı yerdeki portu seçin (seri veya USB) ve **Connect** (Bağlan) öğesine tıklayın. *Not: Sensör uyumsuzluğu mesajı görüntülenirse, "Create new program based on sensors connected."*

*(Bağlı sensörlere dayalı yeni program oluşturun) seçeneğini belirleyin.*

- **e.** Bağlantı durumunun "bağlı" olduğundan emin olun.
- **2.** İletişimler sekmesine gidin. İstenilen saha için bilgileri girin. Saat Dilimi seçin.
- **3.** Uzaktan Bağlantı Ayarları bilgilerini tamamlayın:

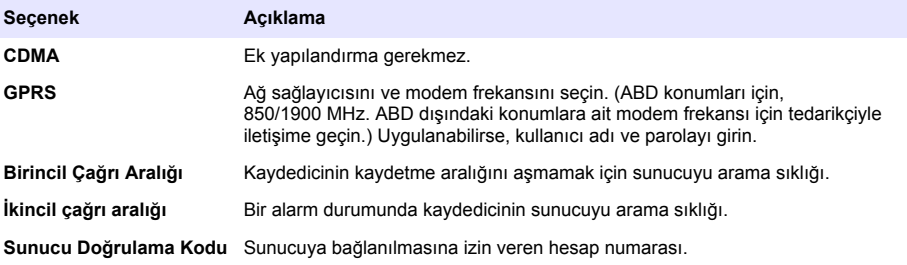

**4.** Ayarları kaydetmek için **WRITE TO LOGGER** (Kaydediciye Yaz) seçeneğine tıklayın. Bir mesaj penceresi gösterilir:

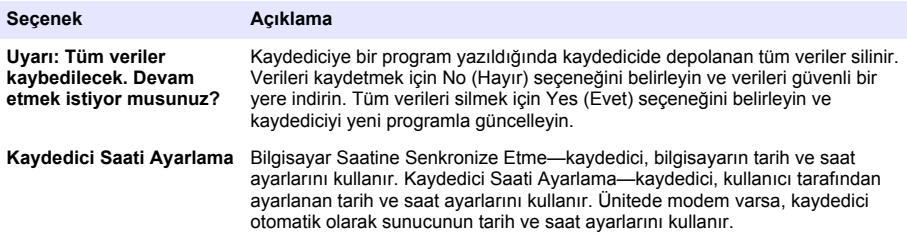

Açılır bir pencerede başarı veya hata görüntülenir.

- **5.** General Settings (Genel Ayarlar) sekmesine gidin. Veri günlüğü kanallarını ve kaydetme aralıklarını seçin.
- **6.** Kaydetmek için **Write to Logger** (Kaydediciye Yaz) öğesine tıklayın.

#### **Uzaktan bağlantı doğrulama (kablosuz seçeneği)**

Ağ iletişiminin iyi olduğundan emin olmak için kullanıcı manuel olarak sunucuya çağrı gönderebilir.

- **1.** Kurulumdan önce saha yerinde anten ve kapsamayı test etmek için anteni geçici olarak kaydediciye bağlayın.
- **2.** Başlatma hedefini aramak için mıknatısa dokunun [\(Şekil 15](#page-25-0)). Modemin LED göstergesi yeşil renge döner.
- <span id="page-25-0"></span>**3.** Arama sırasında (45 ila 90 saniye) modemin LED göstergesine bakın ve değişime kadar bekleyin:
	- LED sönerse—sunucuya yapılan çağrı başarılı.
	- LED kırmızı renkte yanıp sönerse—Sunucuya yapılan çağrı başarısız.

*Not: Bağlantı başarısız olursa daha fazla bilgi için bkz.* [Sorun giderme](#page-29-0) *sayfa 28*

#### **Şekil 15 Sunucu Arama**

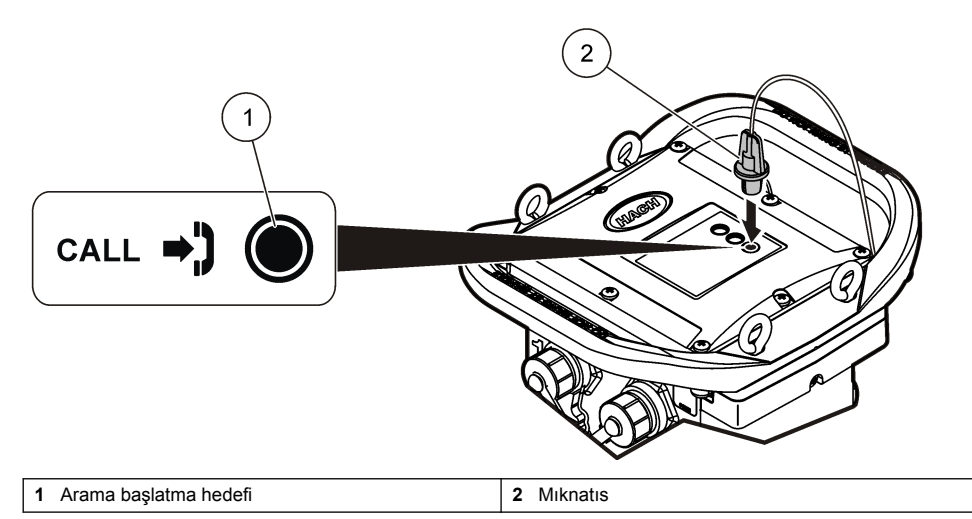

#### **FSDATA Masaüstüyle telemetriyi doğrulayın.**

- **1.** FSDATA Masaüstünde Communications (İletişimler)>Modem Diagnostics (Modem tanılamaları) öğelerini seçin.
- **2.** Kayıt durumunun home veya roaming olduğundan emin olun. Boşluk veya "identify" (tanımla) görünürse, bağlantı başarısız demektir.
- **3.** Optimum sinyal gücü ve kalitesi için anteni ayarlayın.
- **4.** Ağa çağrı yapmak için Call Server (Sunucuyu Ara) seçeneğine tıklayın. Açılır bir pencerede başarı veya hata görüntülenir.

#### **Uzaktan ölçüm (Telemetry) sorun giderme**

- SVC'nin doğru olduğundan emin olun.
- Seri numarasının ana sunucuda kayıtlı ve etkin olduğundan emin olun.
- Modemin etkin olduğundan ve Hach IP adresinin doğru bir şekilde girildiğinden emin olun.
- Sorun devam ederse teknik desteğe başvurun.

#### **Mobil SMS seçeneğinin kullanımı**

SMS mesajları almak ya da göndermek için (isteğe bağlı) FL900 modemini yapılandırın. Yapılandırma bilgileri için FSDATA Masaüstü belgelerine bakın.

Önceden tanımlanan bir alarm durumu boyunca (örneğin, pil veya yüksek seviye), kaydediciden doğrudan bir e-posta adresine veya bir mobil telefona bir SMS gönderilebilir. Sunucudan gönderilen alarm mesajlarına ek olarak bu mesaj gönderilebilir.

Kaydediciye bir SMS göndermek için mobil bir telefon kullanılabilir [\(Tablo 5\)](#page-26-0). Sunucuya yapılan her çağrı esnasında kaydedici yeni SMS mesajı arar. Mesaj, sunucudan bir cevap gerektiriyorsa, bir sonraki çağrıda SMS, kaydediciden sunucuya iletilir.

#### **Tablo 5 SMS mesajı komutları**

<span id="page-26-0"></span>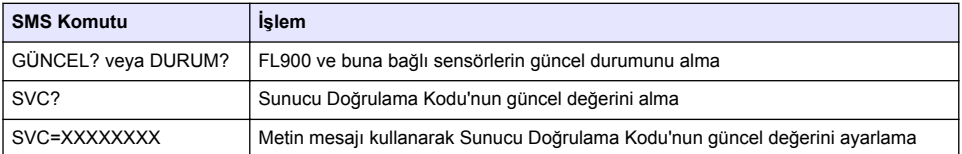

# **Modbus iletişimi**

Modbus protokolü bu cihazla yapılan iletişimde kullanılabilir. Cihazın verileri kaydedildiği gibi okuması için cihazdaki RS232 arayüzüne PLC gibi harici bir ağ cihazı bağlayın.

Modbus iletişimleriyle ilgili daha fazla bilgi için teknik destekle iletişime geçin.

*Not: Geçmiş veriler Modbus iletişimiyle okunamaz.*

# **Temel kurulum**

Kaydediciye basit bir program yapmak ve sensörleri kalibre etmek için bu kılavuzdaki bilgiler kullanılabilir. Gelişmiş seçenekler için FSDATA Masaüstü belgelerine bakın. Bölümleri gösterilen sırayla tamamlayın.

## **Temel bir kaydedici programı yapma**

Kaydedilecek kanalları belirlemek için kaydediciye temel bir program yazılmalıdır.

- **1.** Kaydedici ile bir iletişim oturumu açın:
	- **a.** FSDATA Masaüstünü açın.
	- **b. CONNECT** (Bağlan) öğesine tıklayın. Connect to Instrument (Cihaza bağlan) penceresi açılır.
	- **c.** FL900 düğmesine tıklayın.
	- **d.** Bilgisayarda kaydedicinin takıldığı yerdeki portu seçin (seri veya USB) ve **CONNECT** (Bağlan) öğesine tıklayın. *Not: Sensör uyumsuzluğu mesajı görüntülenirse, "Create new program based on sensors connected."*

*(Bağlı sensörlere dayalı yeni program oluşturun) seçeneğini belirleyin.*

- **e.** Bağlantı durumunun "bağlı" olduğundan emin olun.
- **2.** General Settings (Genel Ayarlar) sekmesindeki bilgileri tamamlayın.

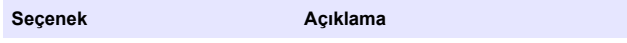

**Saha Kimliği** Saha için benzersiz bir ad girin.

- **3.** Günlüğe kanal seç bölümünde oturum açılacak kanalları seçin:
	- **a.** Kaydedici kanal grubu ağacını genişletin. Power Supply (Güç Kaynağı) kanalı daima bu grupta gösterilir. Güç kaynağının kaydedilmesi, pil seviyesi için değerler sağlar. Hesap yöneticisini düşük seviye konusunda uyarmak için alarm belirli bir seviyeye ayarlanabilir ve böylece pillerin değiştirilmesi için saha ziyareti ve veri kaybının önüne geçilmesi sağlanabilir. Kaydedicide yağmur ölçer için bir giriş bulunuyorsa, Yağmur kanalı da gösterilir. Veri günlüğüne bir Kaydedici kanalı eklemek için, kanal adının yanındaki onay kutusunu seçin.
	- **b.** Sensör için uygun kanalları görmek üzere her Port[1 ](Sensör Adı) kanal grubu ağacını genişletin. Kaydedicinin veya Port[1] öğesinin yanındaki onay kutusu işaretlenirse gruptaki tüm kanallar otomatik olarak seçilir.
	- **c.** Veri günlüğüne bir Sensör kanalı eklemek için kanal adının yanındaki onay kutusunu seçin. Her kanal seçiminde günlük kanal sayısı artar.

*Not: Birden fazla sensör girişine sahip kaydediciler için giriş sayısı kanal adına eklenir. Örneğin Velocity 3, sensör girişi 3 için hız kanalı adıdır.*

<span id="page-27-0"></span>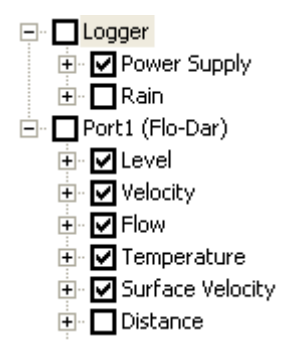

- **4.** Bir kanal grubuna kaydetme aralığı ayarlamak için:
	- **a.** Kanal grubu adına tıklayın, örneğin **Port1 (Flo-Dar)**. Kaydetme aralıkları görüntülenir.
	- **b.** Açılan listeden aralığı seçin. Normal çalışma için birincil kaydetme aralığı kullanılır. Alarm durumlarında ikincil kaydetme aralığı kullanılır.

*Not: Kaydetme aralığı tek bir sensör kanalı için ayarlanamaz.*

**5.** Ayarları kaydetmek için**WRITE TO LOGGER** (Kaydediciye Yaz) seçeneğine tıklayın. Bir mesaj penceresi gösterilir:

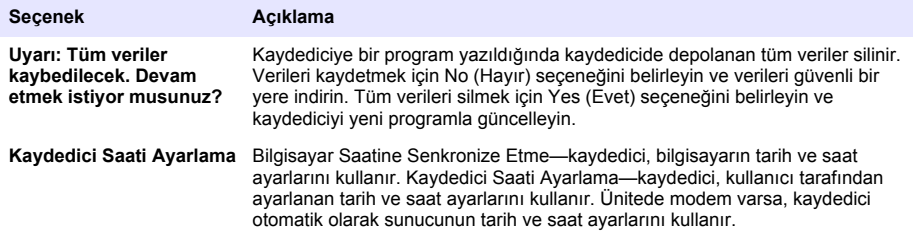

# **Sensörü Kalibrasyon Sihirbazıyla (Cal Wizard) kalibre etme**

**Ön koşul:** Kaydedici bilgisayara bağlı ve kalibrasyon için çevrimiçi olmalıdır.

Sensör, kalibrasyon sihirbazıyla yapılandırılabilir ve kalibre edilebilir.

- **1.** Sensörler sekmesine tıklayın.
- **2.** Sensor Port[1] (sensör adı) öğesine tıklayın.
- **3. CAL WIZARD** (Kalibrasyon Sihirbazı) düğmesine tıklayın. Kalibrasyon Sihirbazı penceresi açılır.
- **4.** Her ekrandaki seçenekleri belirleyin. Kalibrasyon tamamlandı ekranı göründüğünde, **FINISH** (Sonlandır) düğmesine tıklayın.
- **5.** Ayarları kaydetmek için **WRITE TO LOGGER** (Kaydediciye Yaz) seçeneğine tıklayın. Bir mesaj penceresi gösterilir:

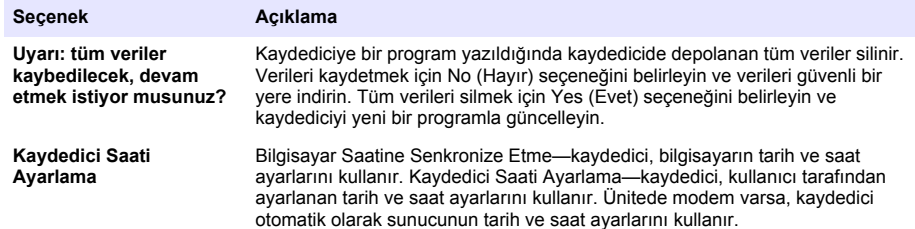

Kurulum tamamlanmıştır. Programlama başarılıysa Durum ışığı yeşil renkte yanıp sönmelidir.

# <span id="page-28-0"></span>**Saha kurulumu**

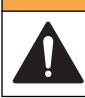

Birden fazla tehlike. Belgenin bu bölümünde açıklanan görevleri yalnızca yetkili personel gerçekleştirmelidir.

**U Y A R I**

## **Kabloyla asma**

*B İ L G İ*

Kaydediciyi asmak için tutamaçları kullanmayın. Tutamaçlar kaydedicinin ağırlığını taşıyacak şekilde tasarlanmamıştır.

Kaydedici, menhol gibi bir yerde kurulum için bir kabloyla asılabilir.

- **1.** Kaydedicinin üstündeki delikli cıvatalara bir kablo bağlayın. Bkz. Şekil 16.
- **2.** Kabloyu, opsiyonel anahtar demiri gibi güçlü bir destekten sarkıtın.

#### **Şekil 16 Kaydediciyi kabloyla asın**

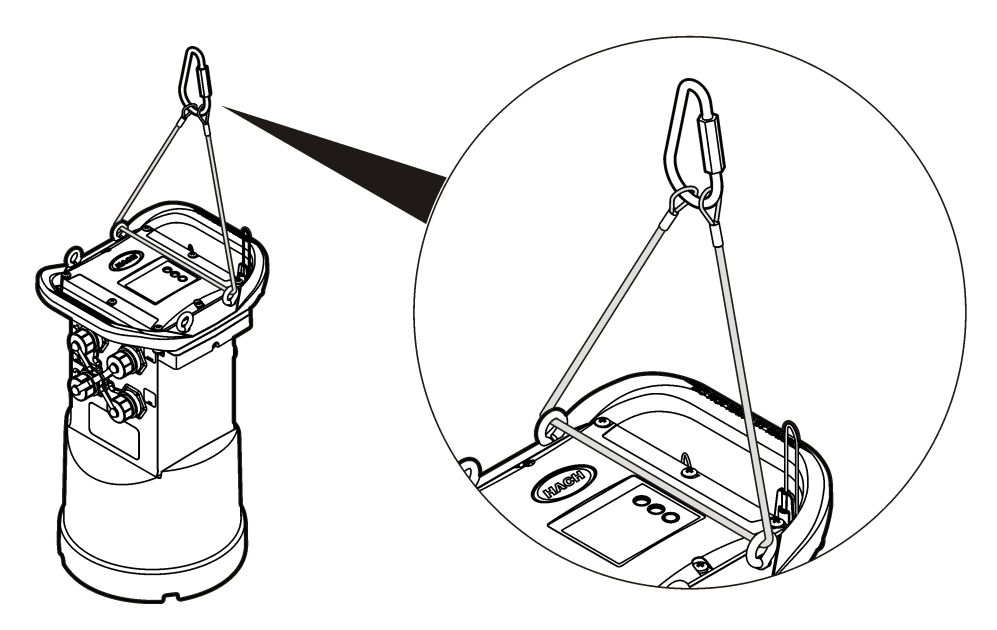

### **Duvar rafına kurulum**

Kaydedici bir duvara, direğe veya merdivene takılabilir. Kurulum talimatları için donanımla birlikte verilen belgelere bakın.

# **Bakım**

![](_page_28_Picture_14.jpeg)

Birden fazla tehlike. Belgenin bu bölümünde açıklanan görevleri yalnızca yetkili personel gerçekleştirmelidir.

**U Y A R I**

# **U Y A R I**

<span id="page-29-0"></span>![](_page_29_Picture_1.jpeg)

Biyolojik tehlike. Biyolojik tehlike taşıyan materyallerle temas eden bir cihazı kullanırken güvenli kullanım protokollerine uyun ve gerekli tüm kişisel koruyucu ekipmanı giyin. Cihazı dezenfektan sabun çözeltisiyle yıkayarak temizleyin ve bakım ya da sevkiyattan önce sıcak suyla durulayın.

# **D İ K K A T**

Elektromanyetik radyasyon tehlikesi. Antenin personelden minimum 20 cm (7,9 inç) uzaklıkta olduğundan emin olun tutulduğundan emin olun. anten diğer anten ya da vericilerle bağlantılı olarak ortak yerleştirilemez ya da çalıştırılamaz.

# **Aygıtın temizlenmesi**

Aygıtın dış kısmını nemli bir bezle ve hafif sabunlu bir solüsyonla temizleyin, daha sonra aygıtı silerek kurulayın.

# **Pillerin değiştirilmesi**

Pilleri aynı tür ve değerdeki pillerle değiştirin. Bkz. [Pillerin takılması](#page-13-0) sayfa 12 ve [Teknik Özellikler](#page-4-0) sayfa 3.

# **Kurutucunun değiştirilmesi**

Kurutucu pil hücresinde bulunur. Pil kapağını çıkarmak için bkz.[Pillerin takılması](#page-13-0) sayfa 12. Kurutucu havadaki nemi emer ve aygıt parçalarının korozyona uğramasını önler. Doygunluğa ulaştıklarında kurutucu boncukları renk değiştirir. Boncuklar sarı renkten yeşil renge geçtiğinde kurutucuyu değiştirin (bkz. Şekil 17). Piller değiştirilirken kurutucunun değiştirilmesi en uygunudur.

### **Şekil 17 Kurutucunun değiştirilmesi**

![](_page_29_Figure_13.jpeg)

# **Sorun giderme**

Sistemde sorun oluşursa, sorunun sensörle mi, kaydediciyle mi yoksa kablo bağlantılarıyla mı ilgili olduğunu bulmaya çalışın.

- Sensörlere giden tüm bağlantıları inceleyin. Tüm bağlantıların sıkı olduğundan emin olun.
- Sensör bağlantılarını sökün ve nemlenip nemlenmediklerini kontrol edin. Gerekirse temizleyip kurutun.
- Sensörlerde kalıntı olup olmadığını kontrol edin, varsa silin.
- Sorun olayları için Olay Günlüğüne bakın.

# <span id="page-30-0"></span>**İletişim hatası**

Sunucuya bir çağrı gönderilmiş ancak bağlantı başarısız olmuşsa, aşağıdaki görevleri takip edin:

- Çıkarın ve aygıta güç verin.
- Sinyal gücünü artırmak için anteni ayarlayın.
- Sunucuda oturum açın ve seri numarasının doğru girildiğinden ve yapılandırma için kullanılan SVC'nin doğru kaydedildiğinden emin olun.
- FL900 sürücü penceresinde iletişim ayarlarının doğru girildiğinden emin olun.
- Kaydediciyi bilgisayara bağlayın ve bir iletişimler oturumu açın. FL900 sürücü penceresinden, Diagnostics (Tanılama) sekmesine ve sonra Modem menüsüne tıklayın. Registration Status (Kayıt durumu), Home (Ana Sayfa) olmalıdır.
- Sorun çözülmezse teknik destek çağırın.

# **Yedek parçalar ve aksesuarlar**

*Not: Bazı satış bölgelerinde Ürün ve Madde numaraları değişebilir. İrtibat bilgileri için uygun distribütörle bağlantı kurun veya şirketin web sitesine başvurun.*

#### **Yedek parçalar**

![](_page_30_Picture_172.jpeg)

#### **Kablolar**

![](_page_30_Picture_173.jpeg)

### <span id="page-31-0"></span>**Güç**

![](_page_31_Picture_164.jpeg)

### **Montaj donanımı**

![](_page_31_Picture_165.jpeg)

### **Antenler**

![](_page_31_Picture_166.jpeg)

### **Harici cihazlar**

![](_page_31_Picture_167.jpeg)

![](_page_33_Picture_0.jpeg)

#### **HACH COMPANY World Headquarters**

P.O. Box 389, Loveland, CO 80539-0389 U.S.A. Tel. (970) 669-3050 (800) 227-4224 (U.S.A. only) Fax (970) 669-2932 orders@hach.com www.hach.com

#### **HACH LANGE GMBH**

Willstätterstraße 11 D-40549 Düsseldorf, Germany Tel. +49 (0) 2 11 52 88-320 Fax +49 (0) 2 11 52 88-210 info@hach-lange.de www.hach-lange.de

#### **HACH LANGE Sàrl**

6, route de Compois 1222 Vésenaz SWITZERLAND Tel. +41 22 594 6400 Fax +41 22 594 6499

© Hach Company/Hach Lange GmbH, 2013-2014. Tüm hakları saklıdır. Basım yeri: ABD.